# **GTR Evolution (Race 07) G15 Applet Handbuch**

Für Version 1.4.32.288

## Inhalt

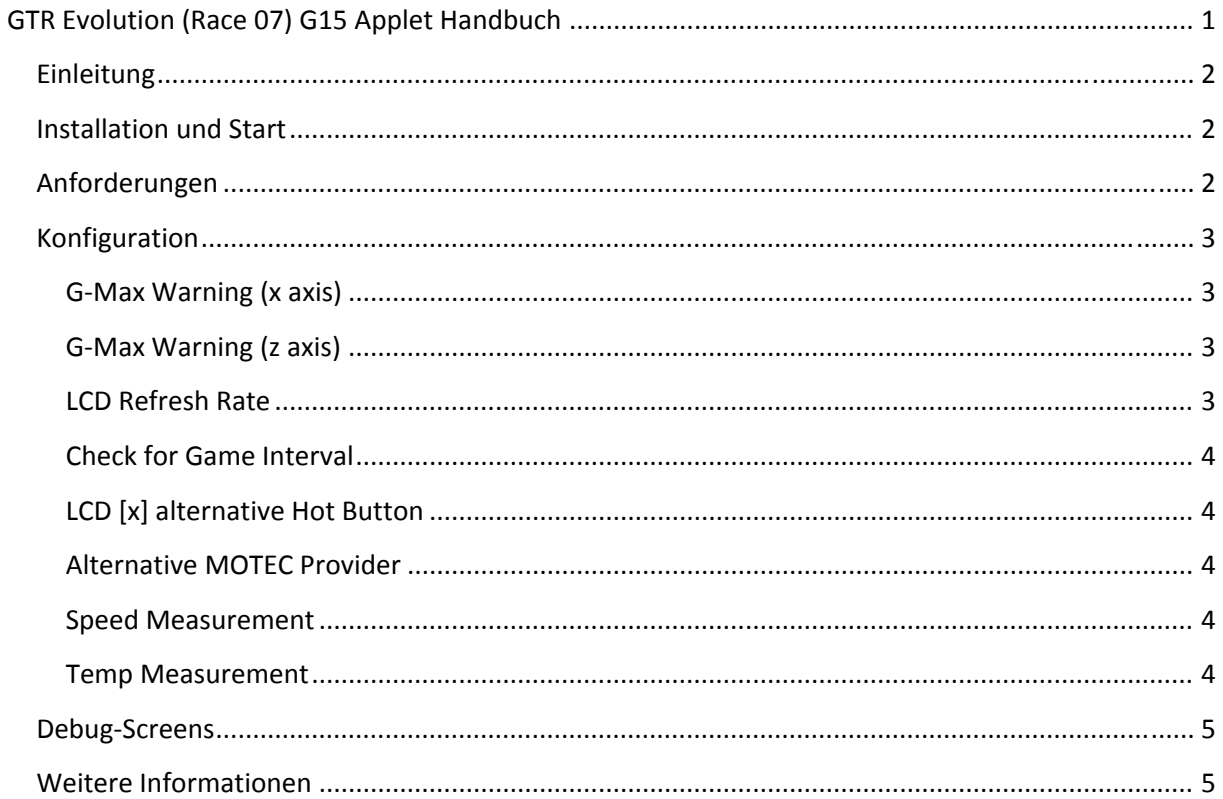

## **Einleitung**

Das Applet ist eine Anwendung für die Logitech G15. Es erlaubt euch etwa die Darstellung der Drehzahl, Rundenzeit, Tankfüllung, Geschwindigkeit, Reifentemperaturen, Treibstoff‐ und Öldruck, Wasser‐ und Öltemperatur oder dergleichen. Als besonderes Gimmick sind auch ein Beschleunigungsmesser und verschiedene Debug‐Screens integriert.

Das Applet funktioniert sowohl mit GTR Evolution als auch mit Race 07. Getestet wurde die Offline‐ als auch Online‐Version unter 32‐ als auch 64‐Bit‐Betriebssystemen.

#### **Installation und Start**

Dieses Applet benötigt keine Installation. Beim Start der **gtrevo.exe** wird ein Icon im Systemtray eingerichtet, über welches ihr die Anwendung schließen als auch konfigurieren könnt (Rechtsklick).

> GTR Evolution G15 Plugin Developed by Vrisom Technologies http://www.vrisom.de

Configuration... Use Debug Screens

Close

 $\sim$  G15 Applet

## **Anforderungen**

Ihr solltet das Programm mit Administrator‐Rechten starten (dies gilt insbesondere unter Windows Vista). Das Programm prüft in festlegbaren Intervallen ob die **Race07.exe**, **Race\_Steam.exe** oder eine weitere festlegbare Anwendung läuft. Sobald ihr dann in einem Rennen seid, verschwindet das GTR Evolution‐Logo und ihr seht die MOTEC‐Daten.

Sollte dies nicht geschehen, oder bereits Fehler beim Start der Anwendung auftreten, solltet ihr sicherstellen das die Anwendung wirklich unter dem Administrator‐Account läuft und alle DLL‐ Dateien im selben Verzeichnis wie die **gtrevo.exe** liegen. Auch kann ein Update der Anwendung helfen, sofern verfügbar.

## **Konfiguration**

Ihr könnt das Applet auf zwei Wegen konfigurieren. Der für den normalen Nutzer empfohlene Modus kann über einen Rechtsklick auf das Systemtray‐Icon (**Configuration**) aufgerufen werden. Profis können ihre Einstellungen auch direkt in der **gtrevo.ini** festlegen, die mit englischsprachigen Kommentaren versehen ist.

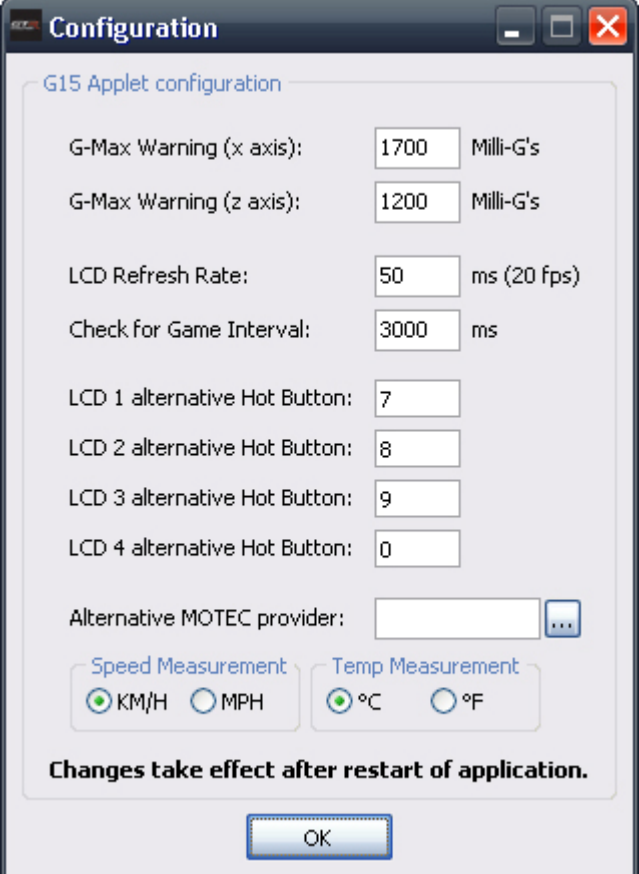

#### **GMax Warning (x axis)**

Bei Überschreitung der angegebenen G‐Schwelle wird im Beschleunigungsmesser ein entsprechender Hinweis angezeigt. Die Angabe wird in Milli‐G angegeben, 1000 Milli‐G entsprechen also genau 1 G. Die X‐Achse betrifft alle seitlichen Einflüsse, also etwa das Steuern nach links oder rechts.

#### **GMax Warning (z axis)**

Bei Überschreitung der angegebenen G‐Schwelle wird im Beschleunigungsmesser ein entsprechender Hinweis angezeigt. Die Angabe wird in Milli‐G angegeben, 1000 Milli‐G entsprechen also genau 1 G. Die Z‐Achse betrifft alle Einflüsse auf die Längsrichtung, also etwa das Beschleunigen oder Bremsen.

#### **LCD Refresh Rate**

Die Angabe legt fest, in welchen Zeitabständen das LCD‐Display aktualisiert wird. Dahinter wird eure Eingabe in FPS umgerechnet angezeigt. Ein FPS‐Wert, der viel größer ist als eure durchschnittliche Bildwiederholrate im Spiel ist unsinnig und frisst Ressourcen. Die Angabe erfolgt in Millisekunden.

#### **Check for Game Interval**

Die Angabe legt fest, in welchen Zeitabständen das Applet darauf prüft, ob GTR Evolution oder Race 07 läuft. Dieser Wert kann relativ hoch gewählt werden. Werte bis zu 30 Sekunden können in der Praxis vorkommen. Standardmäßig beläuft sich der Wert auf 3 Sekunden.

#### **LCD [x] alternative Hot Button**

Hier können alternative Tasten vergeben werden, mit denen der Wechsel zwischen den vier verschiedenen LCD‐Modi vereinfacht werden kann, falls einem der Zugriff über die LCD‐Tasten zu schwierig erscheint. Standardmäßig werden die Tasten 7 bis 0 der Tastatur verwendet.

#### **Alternative MOTEC Provider**

Bei Moddern mit eigenen Startdateien kann das Applet nicht funktionieren, da es diese Startdateien nicht als MOTEC‐Datenanbieter akzeptiert. Damit es das tut, ist in diesem Feld die Angabe des Dateinamens der eigenen Startdatei nötig – alternativ kann dieser auch über einen **Datei Öffnen**‐ Dialog ausgewählt werden.

#### **Speed Measurement**

Erlaubt die Wahl zwischen Kilometern pro Stunde (KM/H) und Meilen pro Stunde (MPH) auf dem LCD‐Display.

#### **Temp Measurement**

Erlaubt die Wahl zwischen Grad Celsius (°C) und Grad Fahrenheit (°F) auf dem LCD‐Display.

## **DebugScreens**

Die Debug‐Screens enthalten zusätzliche Informationen. Etwa die während der Laufzeit eines Rennens erzielten maximalen G‐Werte, die höchste erzielte Geschwindigkeit, die Geschwindigkeit in Mach oder die aktuelle Position auf der Karte. Auch die höchste Reifen‐, Öl‐ und Wasser‐Temperatur werden aufgelistet.

Wie genau diese Informationen sind, hängt von der **LCD Refresh Rate** ab (siehe Konfiguration). Im Falle eines Crashs treten z.B. nur sehr kurzzeitig starke Ausschläge der G‐Werte auf. Möchte man diese Werte sehr genau erfassen, sollte man eine LCD Refresh Rate wählen, die über der durchschnittlichen Bildwiederholrate des Spieles liegt.

Um die Debug‐Screens zu nutzen, muss man mit einem Rechtsklick auf das Tray‐Icon den Punkt **Use Debug Screens** auswählen. Dann kann man mit den normalen LCD‐Tasten die Debug‐Screens aufrufen.

Um die Werte innerhalb eines Rennens zu Nullen, können die beiden mittleren LCD‐Tasten gleichzeitig gedrückt werden.

#### **Weitere Informationen**

Die neuste Version der Software sowie des Handbuchs können sie jederzeit über http://www.vrisom.de downloaden.

Das Programm ist Freeware. Es darf beliebig vervielfältigt werden. Falls die Anwendung mit anderen Anwendungen kombiniert oder auf anderen Seiten, auf kommerziellen CDs/DVDs etc. zur Verfügung gestellt oder in einem Artikel (egal ob Print oder Online) besprochen wird, bitte ich jedoch um eine Rückmeldung – damit ich über die Verbreitung des Applets stets ein gewissen Überblick behalte.